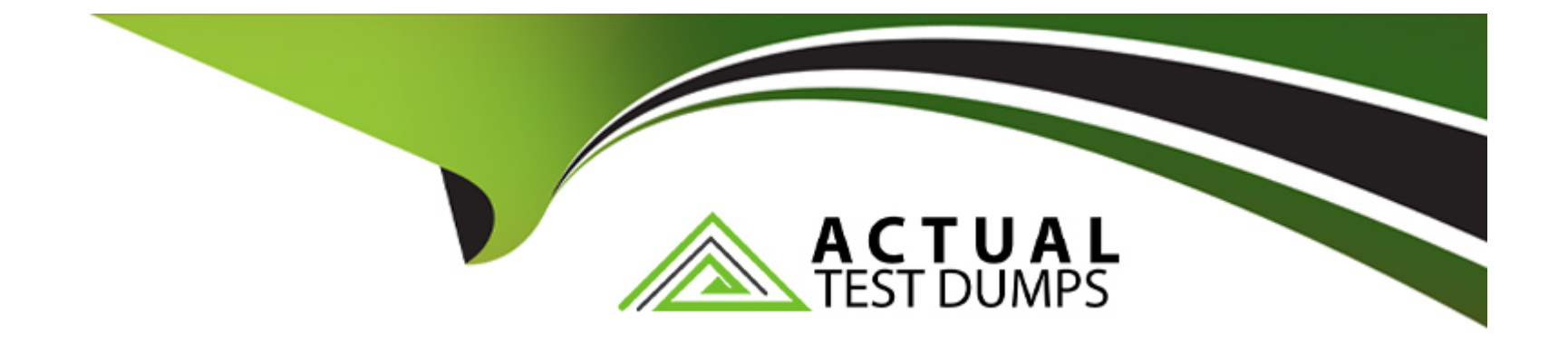

# **Free Questions for AZ-220 by actualtestdumps**

## **Shared by Franco on 06-06-2022**

**For More Free Questions and Preparation Resources**

**Check the Links on Last Page**

#### **Question Type: MultipleChoice**

You have IoT devices that connect to an Azure IoT hub.

From IoT Hub, you create an Event subscription to be notified when devices are registered to IoT Hub. You select webhook endpoint as a handler for the Event subscription.

Which two types of Event Grid messages will be received by the webhook? Each correct answer presents a complete solution.

NOTE: Each correct selection is worth one point.

#### **Options:**

**A-** Microsoft.Devices.DeviceCreated

- **B-** Microsoft.Resources.ResourceWriteSuccess
- **C-** Microsoft.EventGrid.SubscriptionValidationEvent
- **D-** Microsoft.Devices.DeviceConnected

## **Answer:**

A, C

### Explanation:

Microsoft.Devices.DeviceCreated: Published when a device is registered to an IoT hub.

The first thing you want to do is handle Microsoft.EventGrid.SubscriptionValidationEvent events. Every time someone subscribes to an event, Event Grid sends a validation event to the endpoint with a validationCode in the data payload.

<https://docs.microsoft.com/en-us/azure/iot-hub/iot-hub-event-grid>

<https://docs.microsoft.com/en-us/azure/event-grid/receive-events>

## Question 2

Question Type: MultipleChoice

You have an Azure IoT solution that includes an Azure IoT hub named hub1.

You plan to deploy an Azure Time Series Insights Gen 2 environment and connect the environment to hub1.

You need to use the device ID from hub1 as the Time Series ID.

What should you set as the Time Series ID when creating the environment?

### Options:

### A- device-id

- B- connection-device-id
- C- iothub-connection-device-id
- D- deviceId

### Answer:

 $\mathcal{C}$ 

## Explanation:

Your Time Series ID property is iothub-connection-device-id, dt-subject.

As an IoT Plug and Play user, for your Time Series ID, specify a composite key that consists of iothub-connection-device-id and dtsubject. The IoT hub adds these system properties that contain your IoT Plug and Play device ID and your device component names, respectively.

<https://docs.microsoft.com/en-us/azure/iot-develop/tutorial-configure-tsi>

## Question 3

Note: This question is part of a series of questions that present the same scenario. Each question in the series contains a unique solution that might meet the stated goals. Some question sets might have more than one correct solution, while others might not have a correct solution.

After you answer a question in this section, you will NOT be able to return to it. As a result, these questions will not appear in the review screen.

You have an Azure IoT solution that includes an Azure IoT hub and an Azure IoT Edge device.

You plan to deploy 10 Bluetooth sensors. The sensors do not support MQTT, AMQP, or HTTPS.

You need to ensure that all the sensors appear in the IoT hub as a single device.

Solution: You configure the IoT Edge device as an IoT Edge identity translation gateway. You configure the sensors to connect to the device.

Does this meet the goal?

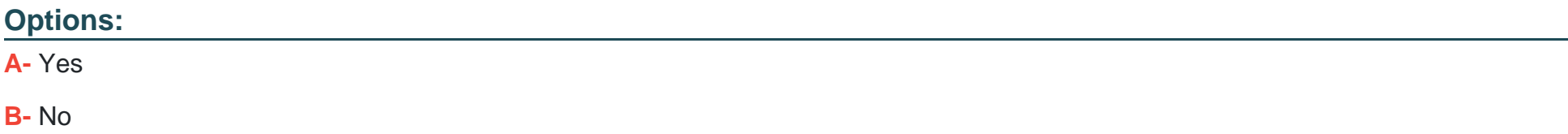

A

## Explanation:

In the protocol translation gateway pattern, only the IoT Edge gateway has an identity with IoT Hub. The translation module receives messages from downstream devices, translates them into a supported protocol, and then the IoT Edge device sends the messages on behalf of the downstream devices. All information looks like it is coming from one device, the gateway.

<https://docs.microsoft.com/en-us/azure/iot-edge/iot-edge-as-gateway>

## Question 4

Question Type: MultipleChoice

You plan to develop modules for an Azure IoT Edge solution.

You need to recommend a development tool that supports the following:

Node.js

Module templates

Development on Linux workstations

What should you recommend?

### Options:

- A- the Azure loT explorer
- B- Microsoft Visual Studio
- C- Microsoft Visual Studio Online
- D- Microsoft Visual Studio Code

### Answer:

C

## Explanation:

Use Visual Studio Code to develop Node.js code and deploy it to a device running Azure IoT Edge.

You can use IoT Edge modules with Linux containers to deploy code that implements your business logic directly to your IoT Edge devices.

<https://docs.microsoft.com/en-us/azure/iot-edge/tutorial-node-module?view=iotedge-2020-11>

#### **Question Type: MultipleChoice**

Note: This question is part of a series of questions that present the same scenario. Each question in the series contains a unique solution that might meet the stated goals. Some question sets might have more than one correct solution, while others might not have a correct solution.

After you answer a question in this section, you will NOT be able to return to it. As a result, these questions will not appear in the review screen.

You have a Standard tier Azure IoT hub and a fleet of IoT devices.

The devices connect to the IoT hub by using either Message Queuing Telemetry Transport (MQTT) or Advanced Message Queuing Protocol (AMQP).

You need to send data to the IoT devices and each device must respond. Each device will require three minutes to process the data and respond.

Solution: You schedule an IoT Hub job to update the twin tags and you query for job progress.

Does this meet the goal?

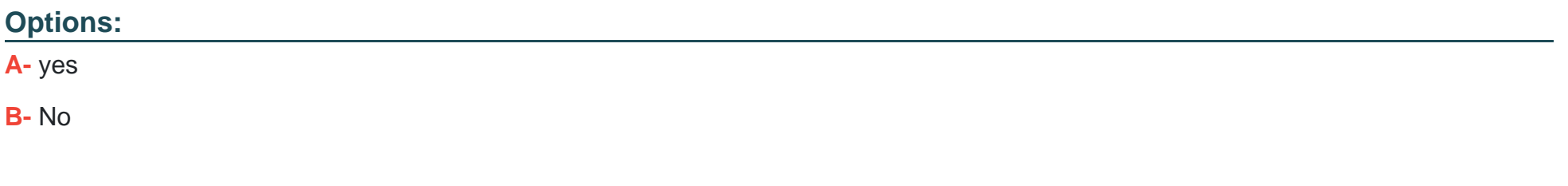

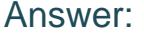

B

#### Explanation:

Instead update the twin desired property and check the corresponding reported property.

Note: IoT Hub provides three options for device apps to expose functionality to a back-end app:

Twin's desired properties for long-running commands intended to put the device into a certain desired state. For example, set the telemetry send interval to 30 minutes.

Direct methods for communications that require immediate confirmation of the result. Direct methods are often used for interactive control of devices such as turning on a fan.

Cloud-to-device messages for one-way notifications to the device app.

<https://docs.microsoft.com/en-us/azure/iot-hub/iot-hub-devguide-c2d-guidance>

#### **Question Type: MultipleChoice**

You have an Azure IoT hub that receives messages from an IoT device. The messages are serialized as Protobuf.

You need the IoT hub to route the messages.

What should you do first?

#### **Options:**

**A-** From the Azure portal, add desired properties to the device twin.

**B**- Configure the IoT device to add application properties to the messages.

**C-** From the Azure portal, configure the loT hub to add message enrichments.

**D-** Configure the IoT device to add ASCII-encoded properties to the body of the messages.

#### **Answer:**

A

## **Explanation:**

Device twins store device-related information that:

Device and back ends can use to synchronize device conditions and configuration.

The solution back end can use to query and target long-running operations.

Desired properties. Used along with reported properties to synchronize device configuration or conditions. The solution back end can set desired properties, and the device app can read them. The device app can also receive notifications of changes in the desired properties.

<https://docs.microsoft.com/en-us/azure/iot-hub/iot-hub-devguide-device-twins>

## Question 7

Question Type: MultipleChoice

You need to route events in Azure Digital Twins to a downstream service for additional processing.

Which type of output endpoint can you use?

Options:

- **A-** Azure Event Hubs
- **B-** Azure Queue storage
- **C-** Microsoft Power Bl
- **D-** Azure Table storage

### **Answer:**

A

### **Explanation:**

Create an endpoint for Azure Digital Twins.

These are the supported types of endpoints that you can create for your instance:

Event Grid

Event Hubs

Service Bus

Note: In Azure Digital Twins, you can route event notifications to downstream services or connected compute resources. This is done by first setting up endpoints that can receive the events. You can then create event routes that specify which events generated by Azure Digital Twins are delivered to which endpoints.

Question Type: MultipleChoice

You have an Azure IoT solution.

You need to create a digital twin model.

Which language should you use?

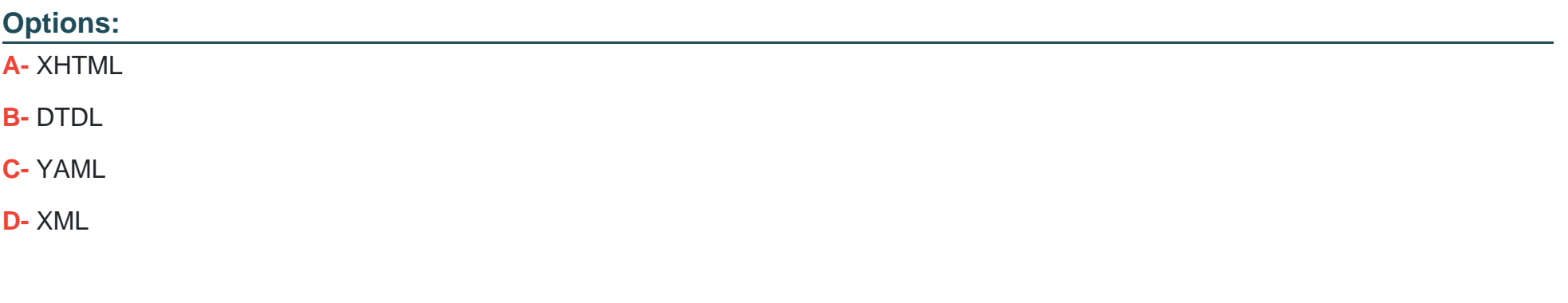

#### Answer:

## Explanation:

Azure Digital Twins models are represented in the JSON-LD-based Digital Twin Definition Language (DTDL).

<https://docs.microsoft.com/en-us/azure/digital-twins/concepts-models>

To Get Premium Files for AZ-220 Visit

[https://www.p2pexams.com/products/az-22](https://www.p2pexams.com/products/AZ-220)0

For More Free Questions Visit [https://www.p2pexams.com/microsoft/pdf/az-22](https://www.p2pexams.com/microsoft/pdf/az-220)0